# 입학지원 서류 제출 안내

- •• 2세트(<mark>원본 1세트, 사본 1세트)</mark><br>- 를 옆 순서대로 클립/집게로 묶<br>- **워보 1세**트· **개이신벽정보**에는
- 원본 1**세트: 개인식별정보**에는<br>- <mark>형광펜</mark> 표시 형광펜 표시
- 사본 1세트: 개인식별정보에는<br>- <mark>화이트 처리</mark> <u>화이트 처리</u>
- •[특별전형<br>는 원본1**샤 별전형 지원 자격 증빙서류]**<br>발**본1세트(형광펜X)만 제출**<br>에서 자격요건 충족여부 진위여<br>위해서 사용되므로, 형광펜 표 -행정실에서<br>부 파악 위해<br>시도 할 필요 서 자격요건 충족여부 진위여<br>|해서 사용되므로, 형광펜 표 부 파악 위해서 사용되므로, 형광펜 표<br>시도 할 필요 없음. ´파악 위해서 사<br>도 할 필요 없음

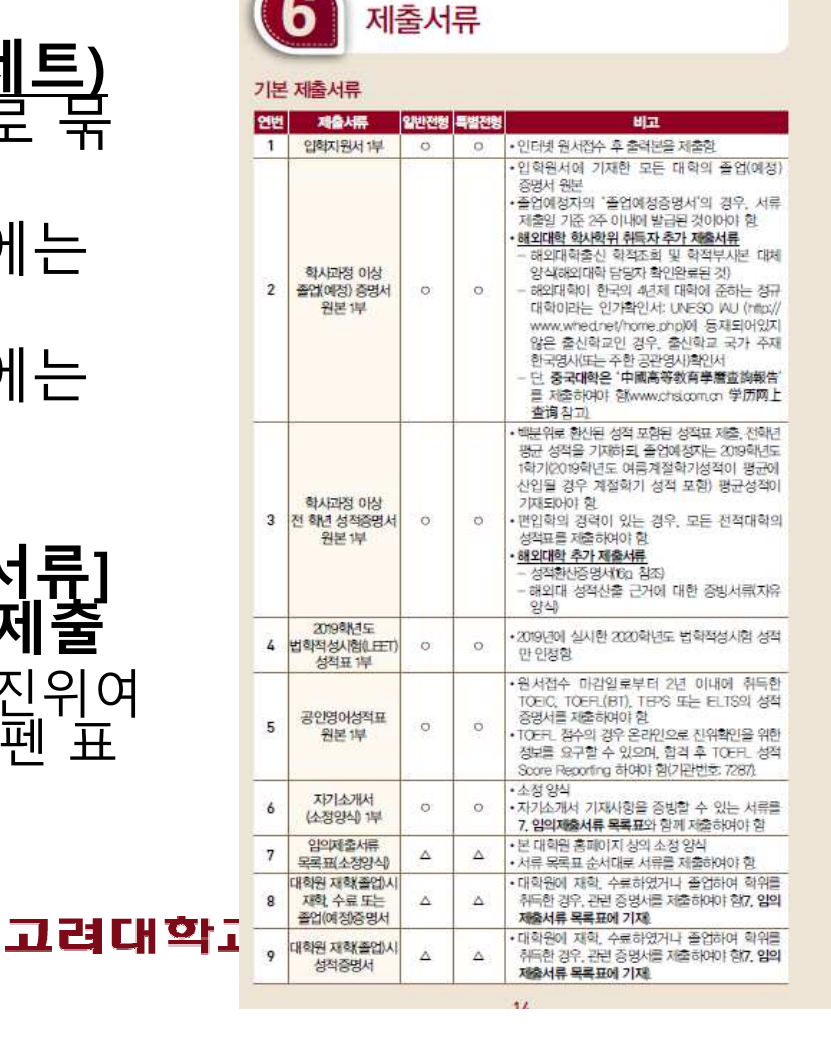

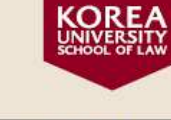

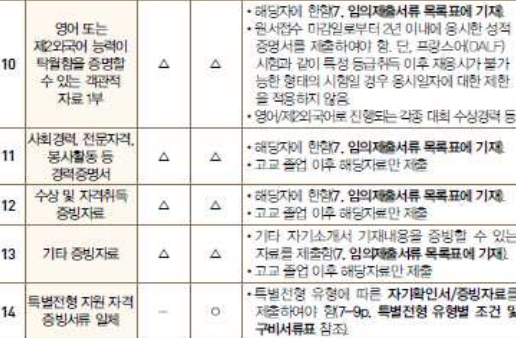

※ 0: 필수제출자료, △: 해당자에 한함

### 특별전형 제출서류

7-80 특별전형 유형별 조건 및 구비서류표 참조

### 서류제출 관련 주의사항

- ※ 입학지원에 필요한 모든 **서뤄연번1-13)는 총2부(원본 1부, 시본 1부)를 제출**하되 5 연변 순서대로 정리하여 분리되지 않도록 왼쪽상단에 클립이나 집게로 묶어 제출하 야 한다스테이플 사용 금험/(연번 14) 특별전형 증빙서류는 원본만 1부 제출
- 원본: 개인식별정보에는 형광펜으로 표시
- 사본: 개인식별정보를 확인할 수 없도록 화이트 처리
- \* 개인식별정보: 성명, 사진, 학번, 생년월일, 수험번호, 주민등록번호, 출신학교명, 출 학교명이 들어갔거나 유추가 가능한 동아리명, 인적사항 확인이 가능한 QR코드, 보호) 성명, 연락처 및 집주소
- ※ 제출서류 중 국문 또는 영문으로 작성되지 않은 제2와국어로 작성된 서류의 경우 원 서류와 함께 공증된 국문 또는 영문 번역공증문을 첨부하여야 한다.
- ※ 모든 증빙서류는 입학서류심사 평가시 위변조 여부를 확인할 수 있게 2019. 8 10 야 발급된 것이어야 한다. (한번만 발행되는 문서의 경우는 제외 졸업예정증명서의 경 2주 이내 발급된 것 경제적 배려의 해당증명서의 경우, 2019, 9, 8, 이후 발급된 서류! 인정
- ※ 모든 제출서류의 진위검증을 위하여 임의제출 서류목록표의 '비고'란에 진위검증 정보를 기입하여야 한다. 현장접수시 컴퓨터로 진위여부 확인하므로 우편접수자 반드시 상세정보 '비고'란 기재

# (1) 서류 접수 확인증

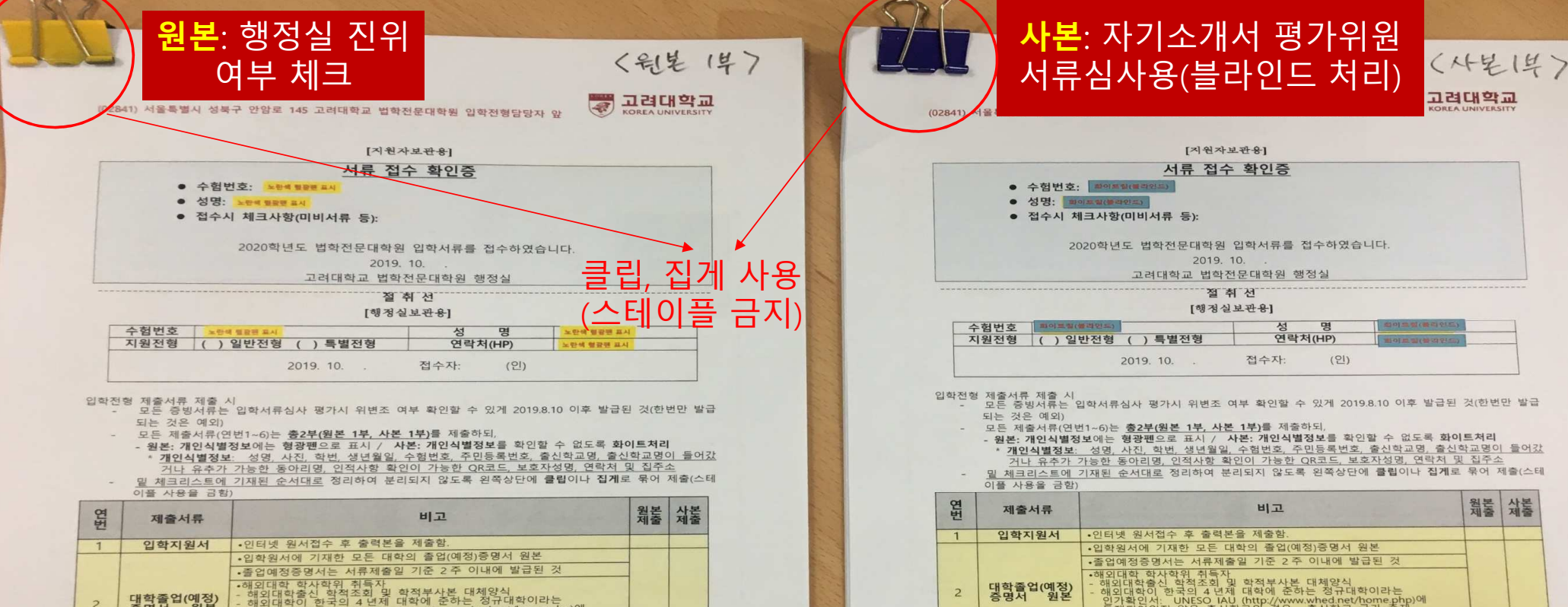

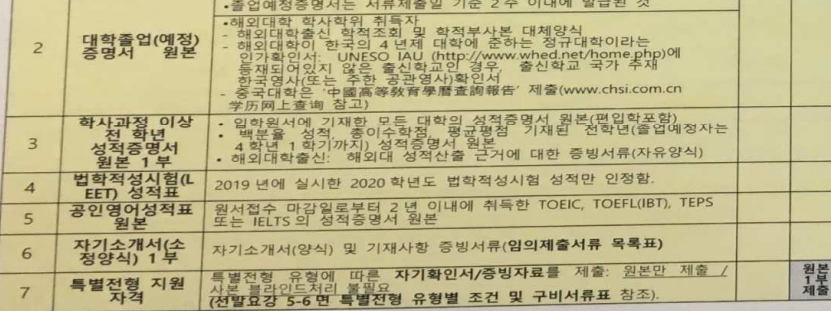

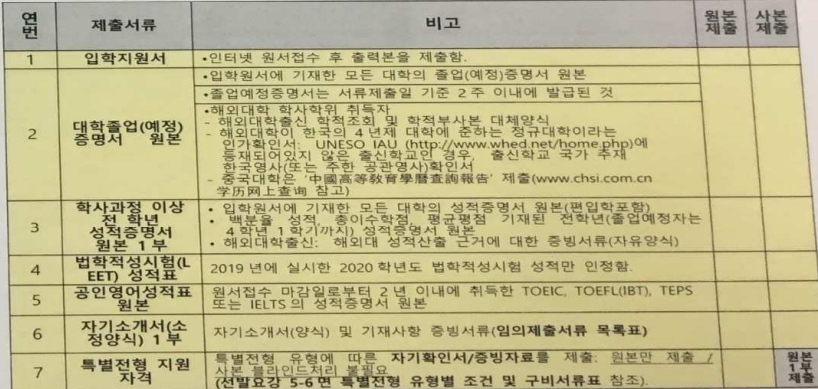

## (2) 입학지원서(UWAY)

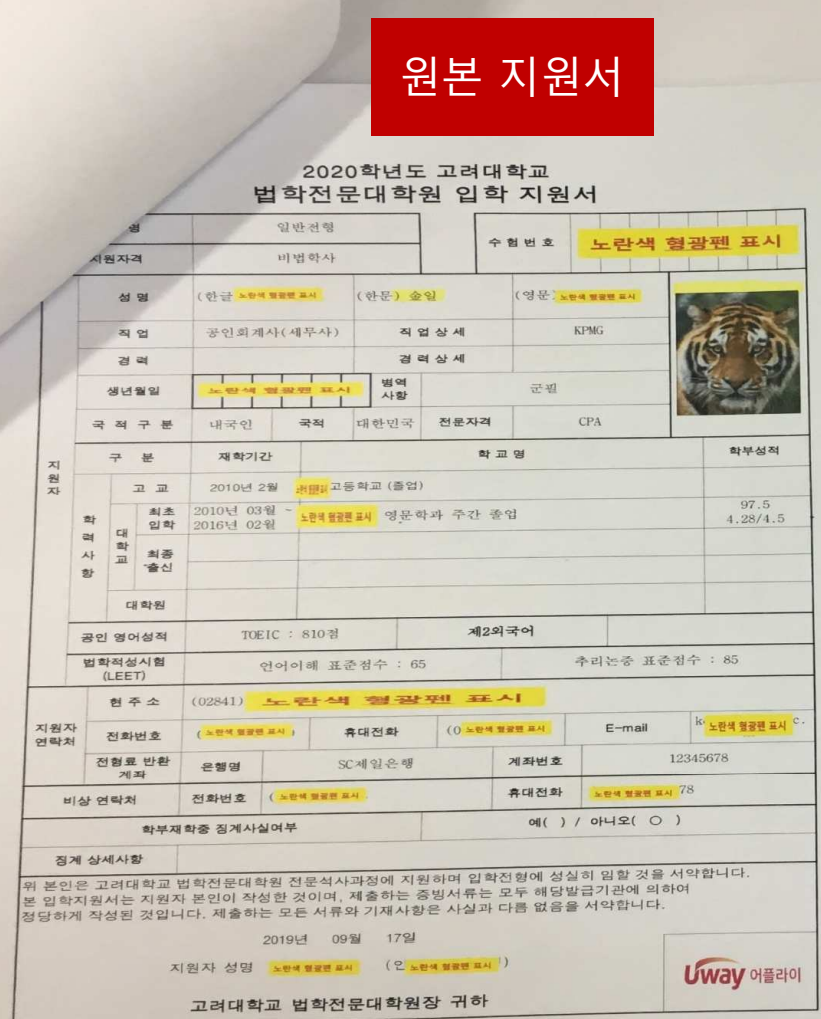

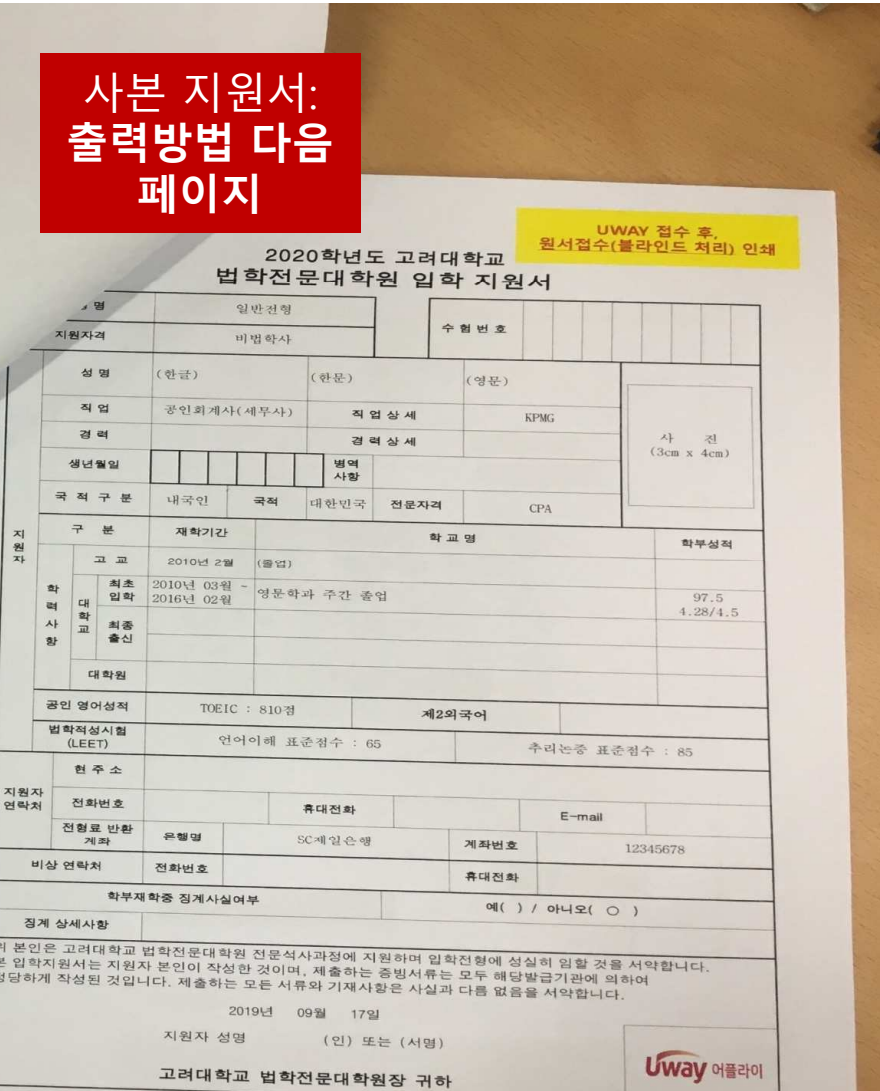

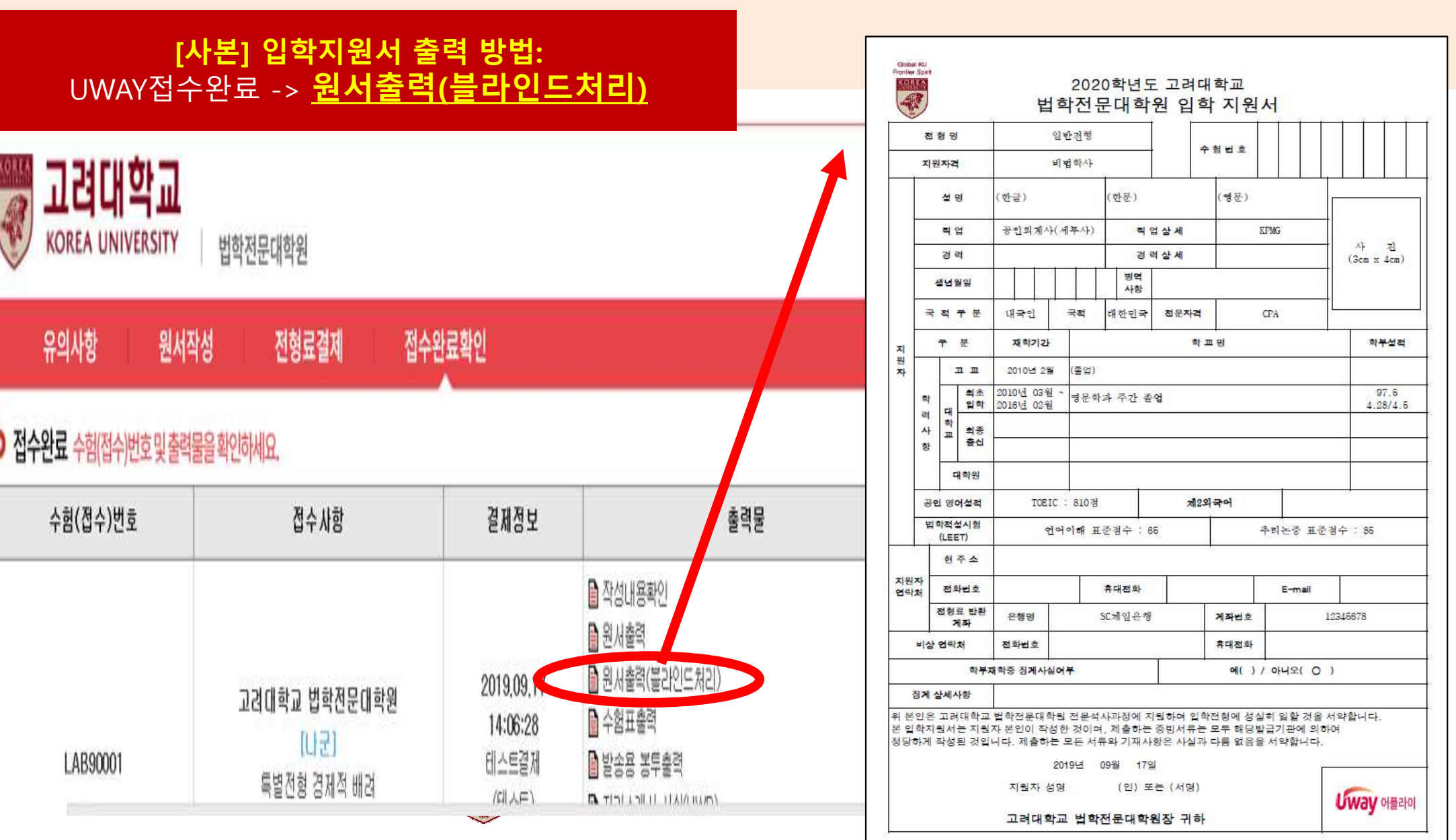

## (3) 졸업(예정)증명서

![](_page_4_Figure_2.jpeg)

### (5) LEET 성적표(6) 공인영어성적표

![](_page_5_Figure_1.jpeg)

2021년 시행시험

![](_page_5_Figure_3.jpeg)

![](_page_5_Figure_4.jpeg)

![](_page_6_Picture_174.jpeg)

# (8) 임의제출 서류목록표<br>————————————————————

| 연번                                                            | 활동, 동아리, 기타<br>등 대학 입학 이후부터<br>기재)                                                                     | 제출서류명                                     | 발행기관 | ** 비고<br>(진위 검증확인용<br>` ̄`홈페이지, ̄ ̄<br>- 개인로그인정보<br>(ID/PW), 담당자 전화번호) |  |
|---------------------------------------------------------------|----------------------------------------------------------------------------------------------------|-------------------------------------------|------|------------------------------------------------------------------------|--|
| 1                                                             |                                                                                                    | 자기소개서에 쓴 내용을 객관적으로                        |      |                                                                        |  |
| $\mathcal{P}$                                                 | 증빙하기 위하여 제출<br>내용에 대하여 공식적 증빙 어려울                                                                      |                                           |      |                                                                        |  |
| 3                                                             |                                                                                                    | 경우, 인터넷기사 출력물, 활동사<br>진, 진술서, 확인서, 담당자 확인 |      |                                                                        |  |
| 4                                                             |                                                                                                    | email 등 비공식적 부분으로 증빙                      |      |                                                                        |  |
| 5                                                             | 가능                                                                                                    | 제출서류 거짓, 허위시 감점, 입학                       |      |                                                                        |  |
| 6                                                             |                                                                                                    | 포기 등 불이익 받음                               |      |                                                                        |  |
| 7                                                             |                                                                                                    | [ 예시] 활동수료증이 단 한번만 발급되고,                  |      |                                                                        |  |
| 8                                                             | 수료증 발급한 학부행정실에서 사본을 원<br>본대조필을 받아 사용하라고 할 경우, 발급<br>행정부서에서 [ 원본대조필] 도장 받아오사<br>고, 서류목록표에 행정실 확인 연락처(이메 |                                           |      |                                                                        |  |
| 9                                                             |                                                                                                    |                                           |      |                                                                        |  |
| 10                                                            | 일/전화) 기재                                                                                               |                                           |      |                                                                        |  |
| * 자기소개서상 언급된 내용을 증빙할 서류 순서대로 목록화하고, 서류목록표 뒤에 증빙자료 순서대로 첨부 (최대 |                                                                                                    |                                           |      |                                                                        |  |

○ 신입생 선발 요강에 명시한 필수제출 서류는 임의제출 서류목록표에 기재할 필요가 없음.

○ 필수제출 서류 외에 추가로 제출할 서류가 없는 경우 서류목록표를 제출하지 않음.

○ 임의제출 서류는 **최대 연번 10번까지**: 연번당 장수 제 한은 없으나, 연번과 장수가 많다고 좋은 점수 받는 것이 아님.

### ○ 제출서류의 **진위검증**을 위하여, **진위검증용 정보 기입** 해당 사이트 로그인한 인터넷조회 [화면 증빙으로 캡쳐] /<br>채당기과에서 보내 이메인 등 -> 프리트하 총력물 제층 -> 해당기관에서 보낸 이메일 등 -> 프린트한 출력물 제출 -><br>주비 캐처하며 제추지느 '워보건주하 거으로 가즈' **증빙 캡쳐화면 제출자는 '원본검증한 것으로 간주'**<br>- 현장전수시 현장컨퓨터에서 지워자가 진전 로 <sup>-</sup>

 - 협장접수시 현장컴퓨터에서 지원자가 직접 로그인하여<br>호페이지하며 이메익 하며 보여주어 혀장건증 화이 홈페이지화면, 이메일 화면 보여주어 현장검증 확인

- 진위검증용 공식홈페이지 주소, 원본대조번호, 또는 <sup>로</sup> 그인 본인 ID/PW 기입

- <sup>위</sup> 방법으로 확인 불가시, 증명서 진위여부 확인 가능한 문서 발행한 담당자 성명/연락처(전화,이메일 등) 기재 함

- **우편접수 진위검증**이 불가능하므로, **추가로** 1) <u>본인이 지</u><br>워서르 제축시 **[건증하면 축련]해서 간이** 천부 / **1)이 분가** 워서류 제출시 **[검증화면 출력]해서 같이** 첨부 / 1)**이 불가** <mark>시, 2) kulawadmission@gmail.com으로</mark> [제목: <u>수험번호/</u><br>이르 / 이메익 내용· 증빙서류벽 혹페이지주소 서류박금 이름 / 이메일 내용: 증빙서류별 홈페이지주소, 서류발급<br>버흐 JD/PW 서류박근 당당자 여란처1 기인해서 보내주시 번호, ID/PW, 서류발급 담당자 연락처] 기입해서 보내주시 <sup>기</sup> 바랍니다.(10/5 24시 이메일 접수마감, 이메일 확인은 서류접수업무로 추후 처리예정)

연번 10번까지)

![](_page_8_Figure_0.jpeg)

## (10) 각종증명서 워터마크 음영처리(1) العام 2021년 6월 교육부에서 법학전문대학원<br>입학전형 운영 관련하여 각종 증명서의

![](_page_9_Figure_1.jpeg)

![](_page_9_Picture_2.jpeg)

이에 필수 제출 서류인 **"**졸업**(**예정**)**증명<sup>서</sup> <sup>및</sup> 성적증명서**"** 제출 <sup>시</sup> 워터마크를 반드시 음영처리하여 제출 요망(음영처 리방법은 출신학교 증명서 발급 부서에 문의 요망)

※ 고려대의 경우 익스플로러- 파일- 페<br>이지석정- " 배경색 및 이미지 의새" 체 이지설정- " 배경색 및 이미지 인쇄" 체크<br>해제 흐 축력하며 위터마크없이 의새 가 해제 <sup>후</sup> 출력하면 워터마크없이 인쇄 <sup>가</sup> <sup>능</sup>(증명서 발급기에서는 워터마크 없이 출력 불가)

※ 워터마크 없이 증명서 인쇄가 불가능<br>하 한교축시자에 하하여 성전증명서 기 <sup>한</sup> 학교출신자에 한하여 성적증명서 <sup>기</sup> 재사항을 엑셀파일에 정리하여 출력본 별도 제출 요망(서식 홈페이지 참조)

임의 제출 서류 <sup>중</sup> 본인 소속**·**출신이 <sup>드</sup> 러날 <sup>수</sup> 있는 증명서가 있는 경우에도 <sup>워</sup> 터마크를 제거하여 제출 요망

![](_page_9_Picture_7.jpeg)

## (10) 각종증명서 워터마크 음영처리(2) 및 재직증명서 관련

## 추가)졸업증명서/졸업예정증명서 워터마크 제거 불가의 경우

- •• 성적증명서, 졸업증명서, 학적부 등 출신학교에서 발급한 각종 증명서의 경우 워터마크 없이 증명서를 발급받아<br>- 제출해주시기 바랍니다. 임의제출서류 중 본인 소속·출신과 무관한 증명서의 워터마크는 제거하지 않고 제출하 제출해주시기 바랍니다. 임의제출서류 중 본인 소속·출신과 무관한 증명서의 워터마크는 제거하지 않고 제출하<br>셔도 된니다 셔도 됩니다.
- •• 성적증명서의 경우 워터마크 없이 증명서 발급이 불가할 경우 첨부된 성적증명서 엑셀 정리 서식을 추가로 작성<br> 하셔서 워본, 사본 제출해주시면 되며, 그 밖의 소속‧출신이 드러날 수 있는 증명서는 워터마크 없이 증명서 발금 하셔서 원본, 사본 제출해주시면 되며, 그 밖의 소속·출신이 드러날 수 있는 증명서는 워터마크 없이 증명서 발급<br>이 불가할 경우 워터마크에 화이트칠 등의 블라인드 처리 후 인쇄한 사본을 추가로 제출해주시면 된니다. <sup>이</sup> 불가할 경우 워터마크에 화이트칠 등의 블라인드 처리 <sup>후</sup> 인쇄한 사본을 추가로 제출해주시면 됩니다.
- 성적증명서 : 서식의 엑셀로 본인의 성적 기재 <sup>후</sup> 원본, 사본 제출
- •(예정)증명서 및 본인 소속·출신이 드러날 수 있는 증명서 : 사본의 모든 워터마크를 화이트 등 으로 블라인드 처리 <sup>후</sup> 인쇄하여 제출(전산프로그램(예 : 포토샵)을 활용하여 워터마크 제거 <sup>후</sup> <sup>제</sup> 출하는 것도 가능함)

### 추가)재직증명서 상의 직장명 블라인드 여부

본인의 직장명은 사본 제출시 블라인드 처리 <sup>후</sup> 제출하여 주시기 바랍니다. 재직 중인 기간 <sup>및</sup> 담당 업무 등은 기재가능하오니 기재해도 무방합니다. 예) 재직기간 2021.3.1~2021.9.1 6개월 근무/ 담당 업무: 인사팀 총무팀 업무 <sup>등</sup> 포괄적으로 기재 가능

![](_page_10_Picture_8.jpeg)